# Хранение статистики потоков в SQL БД

- [Структура БД](#page-0-0)
- [Установка и настройкаPostgresql](#page-1-0)
- [Оптимизация работы с БД](#page-1-1)

Для хранения статистики публикаций потоков бэкенд-сервер использует реляционную SQL БД. Рекомендуется использовать БД Postgresql. В целях отладки и тестирования может быть использована встроенная БД H2, но для промышленной эксплуатации эта БД крайне не рекомендуется.

## <span id="page-0-0"></span>Структура БД

SQL БД бэкенд-сервера содержит следующие таблицы. При запуске таблицы создаются автоматически:

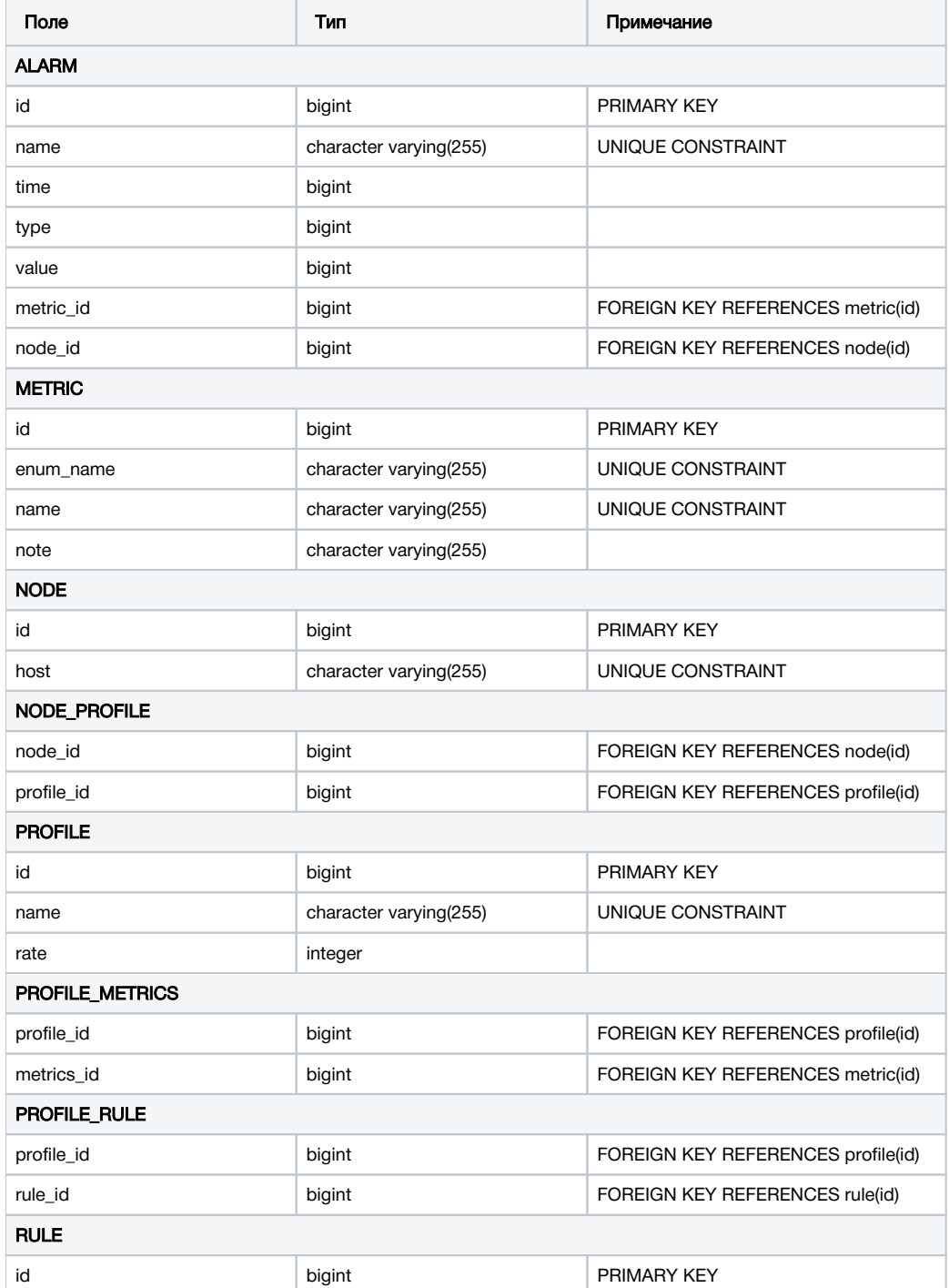

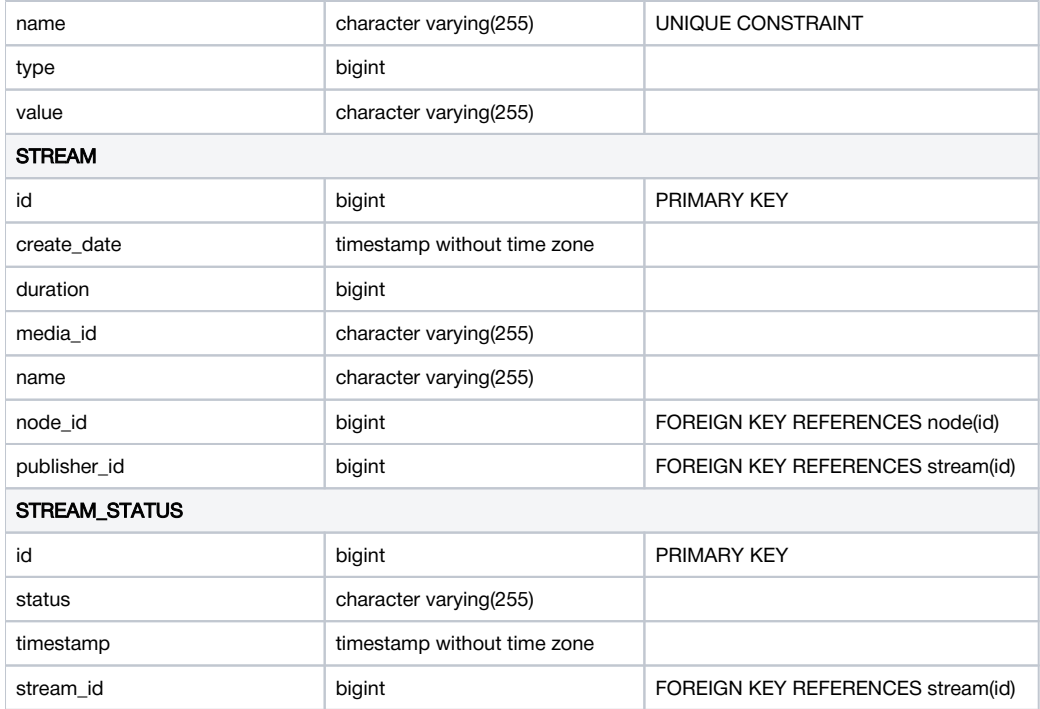

## <span id="page-1-0"></span>Установка и настройкаPostgresql

1.Установите Postgresql (на примере CentOS 7) командой

yum install postgresql-server

#### 2. Инициализируйте БД и запустите Postgresql

```
postgresql-setup initdb
systemctl enable postgresql
systemctl start postgresql
```
#### 3. Войдите в консоль Postgresql

su - postgres psql

#### 4. Создайте базу данных и пользователя, дайте пользователю права на доступ к базе

```
CREATE USER wcsoam WITH PASSWORD 'wcsoam';
CREATE DATABASE wcsoam;
\c wcsoam
GRANT ALL PRIVILEGES ON ALL TABLES IN SCHEMA public TO "wcsoam";
```
#### 5. Выйдите из консоли

 $\mathbf{q}$ exit

### <span id="page-1-1"></span>Оптимизация работы с БД

В сборках до[1.163,](https://flashphoner.com/downloads/builds/WCS_OAM/1.0/FlashphonerWebCallServerOAM-1.163.tar.gz) для ускорения работы Postgresql и снижения нагрузки на CPU, необходимо после успешного запуска WCS OAM создать следующие индексы:

```
CREATE INDEX ON stream(name, media_id, node_id);
CREATE INDEX ON stream(node_id, name, status);
CREATE INDEX ON stream(publisher_id);
```
Структура данных таблицы stream в БД wcsoam в этом случае должна выглядеть следующим образом:

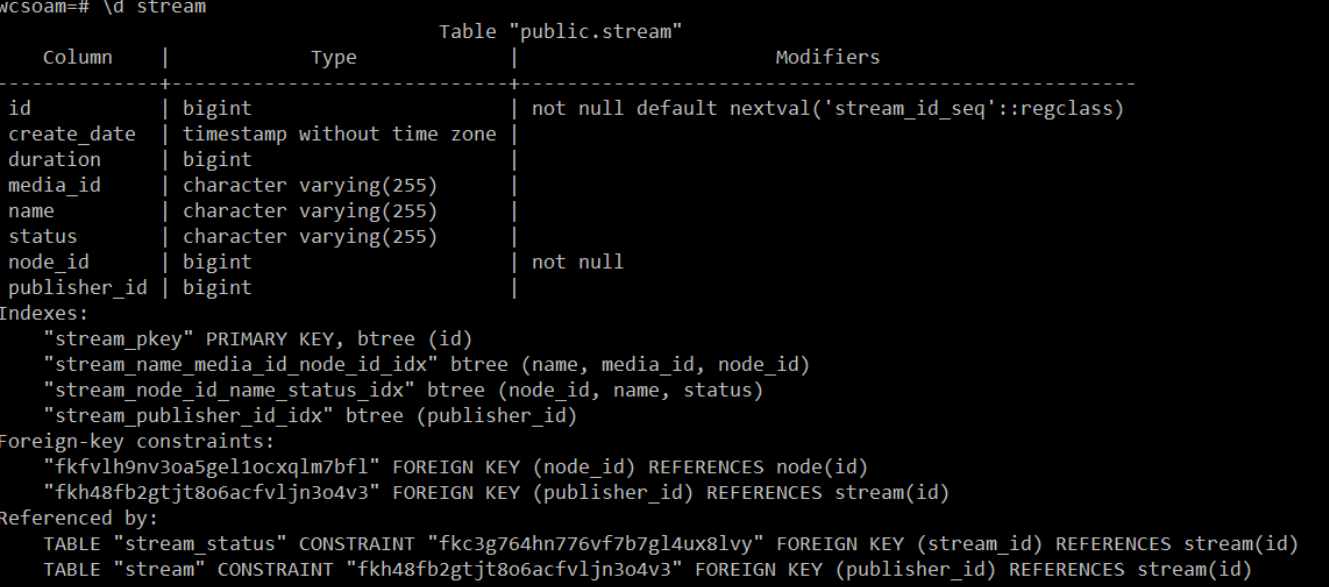